# Email tips and tricks

### How does email work?

#### Mail clients and servers

#### The Internet

#### **Mail Servers**

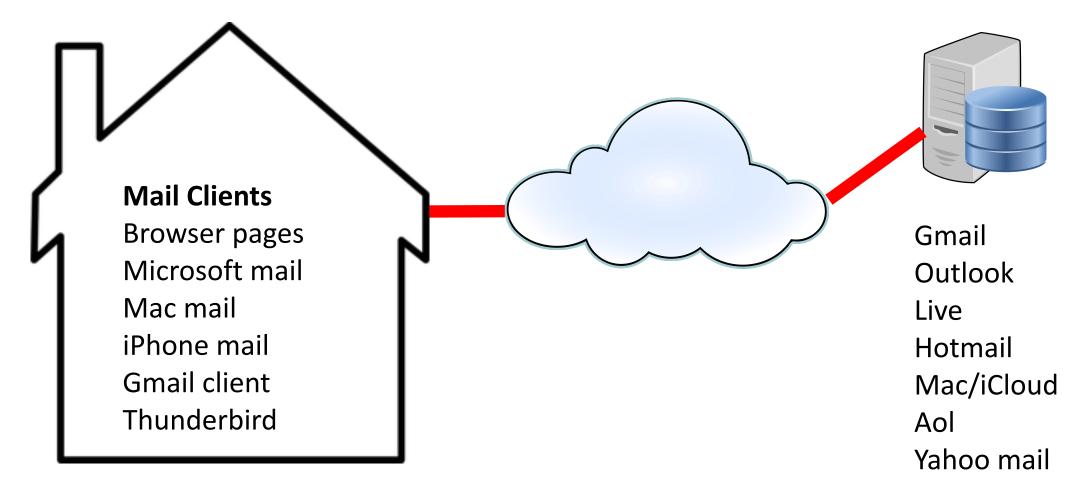

#### **Post Office Protocol (POP)**

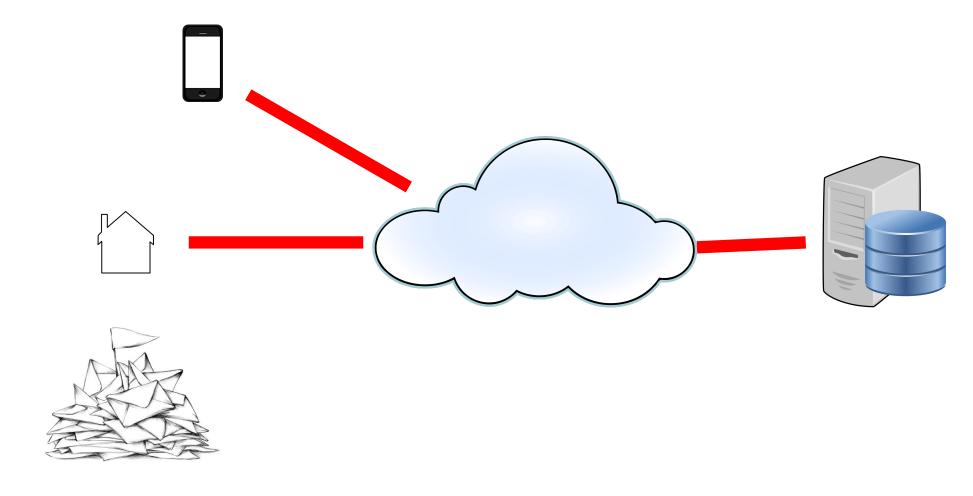

#### **Internet Message Access Protocol (IMAP)**

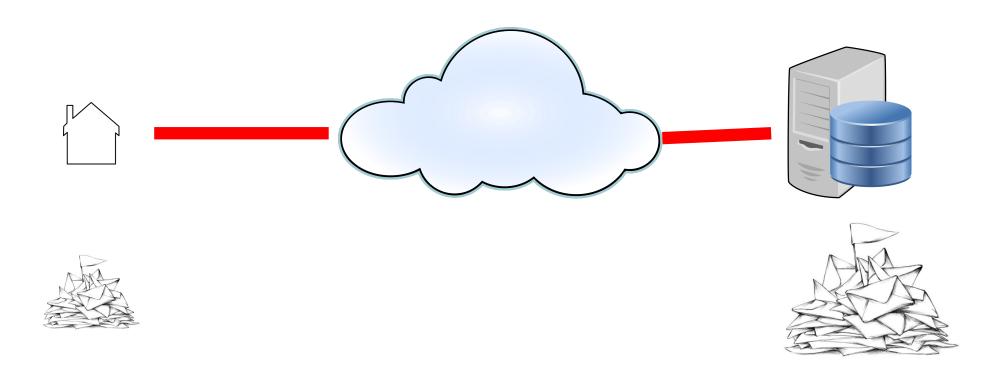

# Synchronising different clients (phone, tablet, PC client, or Browser)

- Provided you use the same userid, password and server details and you are using IMAP, then all emails will be synchronised across all devices once they successfully connect.
- If in doubt, use the browser interface (e.g. <a href="https://">https://</a>
  <a href="mail.google.com/">mail.google.com/</a>). This will verify you have the correct id and password and it will always be the master.

# What is an email, how do addresses work and how to use attachments

#### An email is very like a traditional letter in an envelope

#### **Traditional Letter**

#### Envelope

- –Addresses, To, (From)
- Dates Franked by Post Office

Covering letter

**Enclosures** 

#### **Email**

#### Header

- -Addresses, To, From
- -Dates
- Subject and other things needed for mail to work

Body

**Attachments** 

# Addressing

#### **Email addresses**

- Email addresses are in 2 parts a name and a domain, split by the @ character, e.g. giles@godartbrown.co.uk,
- The domain usually indicates the mail server,
   e.g. @gmail.com = Google, @hotmail.com = Microsoft, @mac.com = Apple
- You can however rent a domain then set up your own, more easily remembered, email names, e.g. I rent godartbrown.co.uk and have email addresses for myself and Sonia

#### Tips for addressing

- Most email systems support distribution lists.
- Use 'To' and 'CC' wisely e.g. use 'To' for the person who needs to action your email, 'CC' for people that need to know about it.
- Always use 'BCC' (blind copy) when sending or replying to a list. This stops you from broadcasting the email addresses of the recipients (but you can still see who they are in your sent mail folder).
- Think twice (or more) before using reply-all.
- Read-receipt is very seldom used nowadays and can easily be circumvented.

## Attachments

#### **Attachments**

- Attachments are files (Photos, documents etc.) that are sent with the body of the email, analogous to enclosures in an envelope in snail mail.
- DO NOT open attachments from senders you do not recognise, this is the most common way viruses are transmitted, if in doubt delete. NEVER open an attachment with a name ending in .exe.
- Its OK to save attachments to your local disk if say you want to edit them, but remember to also leave them in a folder in your email system in case your PC dies.
- Some mailboxes have limits on attachment size, so beware of sending very large attachments, or lots of photos, send them in multiple emails if necessary.

# Other email tips

#### Tips for writing emails

- To 'Dear' or not to 'Dear'
  - Up to personal preference, but not often used in emails and never in a reply
- Expressing emotion
  - -Emoticons 😀 😕
  - -SHOUTING
  - -Use pseudo tags e.g. <sarcasm>Isn't that clever !</sarcasm>

#### The Subject

Use subject<EOM> (End Of Message) for one-liners e.g.

Subject: Can you come to a party at 9PM on Saturday?<EOM>

Then you can leave the message blank and the recipient can quickly see what the message is.

 Don't be afraid to edit the Subject or Recipients when a thread changes course.

## **Folders**

#### **Folders**

- These are like the folders you have in a filing cabinet or on your disk drive. They contain emails and their attachments.
- If you are using IMAP the master for these is in the Cloud and wont be lost if your PC fails.
- You should always aim to move items out of your inbox into a folder (preferably the trash)
  as soon as you can.
- There are 2 schools of thought on how to use folders.
  - Have a few folders and use search to find what you want
  - Have an extensive folder structure with folders within folders
- Every mail client differs slightly on how to use these, e.g. Gmail calls them Labels, Apple mail calls them mailboxes.

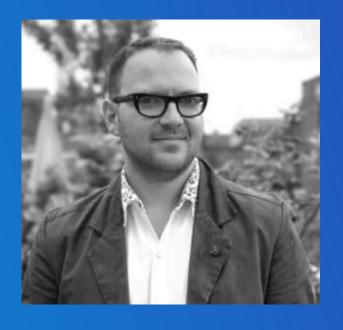

## Inbox zero

#### **Inbox management – Inbox Zero**

The aim is to have no emails in you Inbox at the end of each day

- Process email periodically throughout the day, perhaps on the hour.
- First delete as many new messages as possible.
- Then forward what can be best answered by someone else.
- Immediately respond to any new messages that can be answered in two minutes or less.
- Move new messages that require more than two minutes to answer -- and messages that can be answered later -- to a separate "requires response" folder.
- Move messages which are waiting for someone else to do something to a "Waiting-for" folder and review this at the end of each week, chase if necessary.
- Set aside time each day to respond to email in the "requires response" folder or chip away at mail in this folder throughout the day.

#### **How to get to Inbox Zero**

- 1. Have a cull of similar emails using sort or search
- 2. Create a new folder called 'old inbox'
- 3. Move whats left in your inbox to 'old inbox'
- 4. Go to 'old inbox' and start from the oldest email and be ruthless
  - 1. Delete,
  - 2. Move into another folder for safe keeping
  - 3. Reply if you can deal with it in under 2 minutes
  - 4. Move it to 'waiting for' if you are going to deal with it later
- 5. Meanwhile, keep you main inbox empty.

## **Email Filters or Rules**

#### **Inbox management – Filters or Rules**

- Microsoft and apple Call them Rules, Gmail Filters
- They automatically deal with your emails BEFORE they go into your inbox e.g.
  - Delete all emails from the chosen sender
  - Move all emails with a given subject to a chosen folder

• All email hosts support them, however how you set them up depends on the individual providers and are only possible via a browser (Chrome, Safari, Edge...).

#### How to create a Gmail filter

- Go to Gmail in your browser (do not use the Windows mail client) <a href="https://mail.google.com/">https://mail.google.com/</a>
- Open an email that you want to filter
- Click on the 3 dots for more
- Click Filter messages like these.

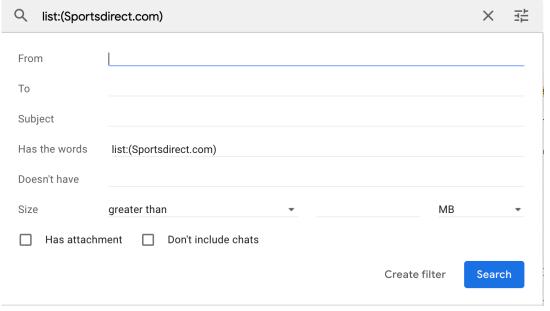

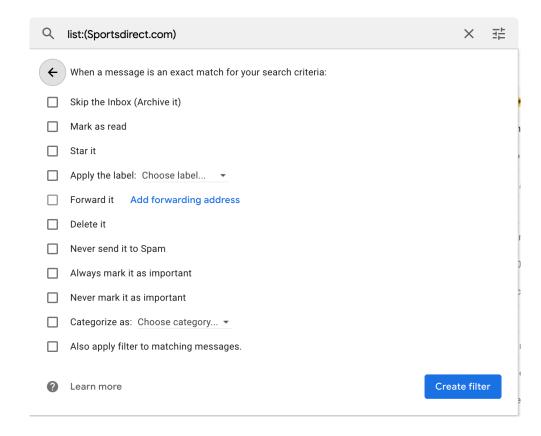